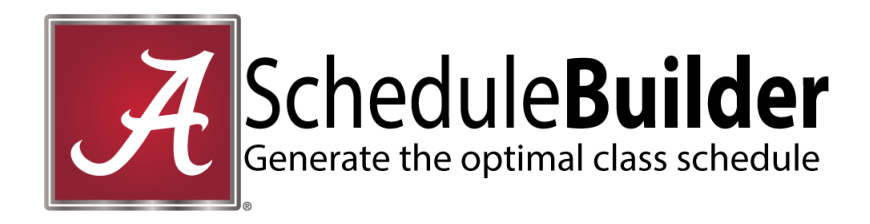

- 1. Login to myBama, click on the Student Page. In the Academic and Student Services channel, expand the Registration option and select "Schedule Builder"
- 2. **Customize** options for Term, Part of Term Course Status, Campus, Instructional Method

## 3. **Add Courses**

- Click **Add Course.** You may search by Subject/Course number, CRN, instructor, and course attribute. You may also import courses from your DegreeWorks Plan
- Repeat steps as needed to add all courses
- Return to the Build Schedule page

# 4. **Add Breaks**

- Enter a name for your break
- Select start/end times and days, and click "Add Break" to return to the Build Schedule page
- Repeat steps to create additional breaks as needed

# 5. **Generate Schedules**

- A list of available schedules will appear based on your course and break entries
- You may **compare** up to four schedules at a time
- Click **View** to view more information and a weekly timeline **NOTE**: You can narrow schedule results by clicking the **lock** that appears by a desired class section under the timeline view and closing the schedule to return to the Schedule Builder page. Click **Generate Schedules** again to view results that contain the locked class section

## 6. **Found the Optimal Schedule?**

- **Select** the schedule
- Click **Send to Registration Cart**

## 7. **Registration Cart**

- If you are able to register for classes at this time, click **Register.** You will be notified of any registration errors associated with the courses for which you are attempting to register
- If you are not yet able to register for classes, your cart will be saved for future login

## 8. **Current Schedule**

- Classes for which you have registered will appear on this tab
- Students may register for specific class sections here as well by entering the section CRN and clicking "Register"
- To drop classes from your schedule, you may click **Edit or Drop Classes** and select the desired available option corresponding to the course in question
- Students intending to drop all classes and withdraw from the term must submit a Term Withdrawal request in myBama
- Students should view their Concise Student Schedule in myBama which will include total registered hours